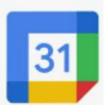

## How To Add Your Google Calendar to Your Iphone

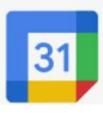

## Step 1: Go to the App Store

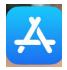

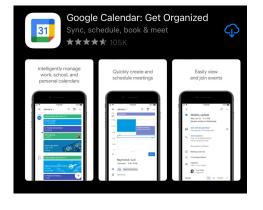

**Step 2:** Search for and Download the Google Calendar APP

**Step 3:** Access the Google Calendar APP

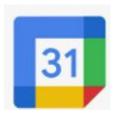

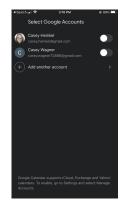

Step 4: Click on Add account

**Step 5:** Sign in with your Victor credentials and complete 2-Step Authentication Process

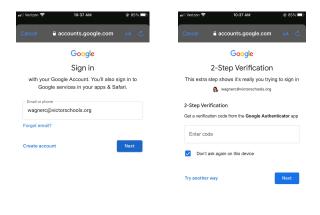